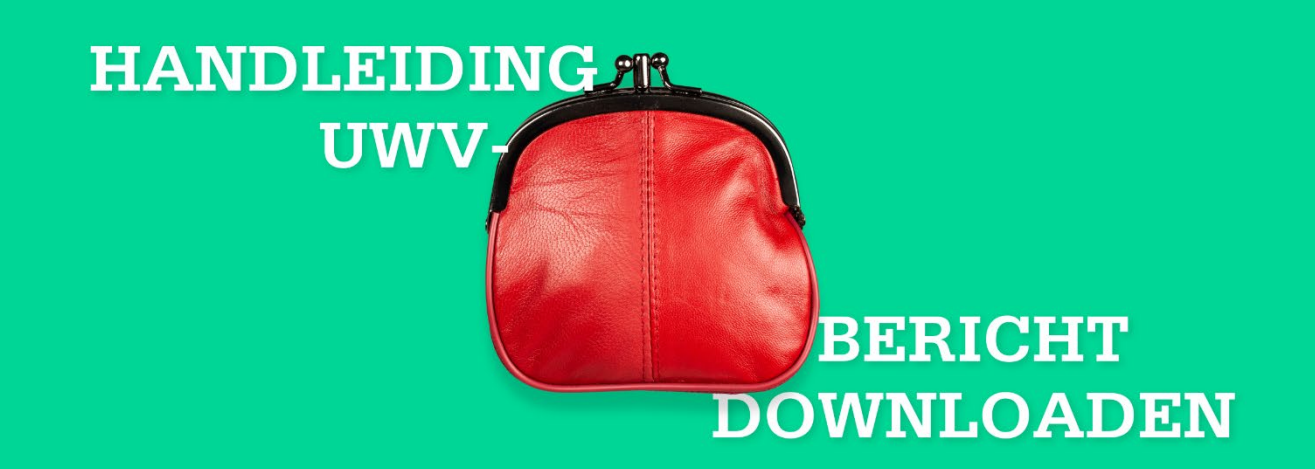

Wilt u een UWV-bericht downloaden? Volg dan onderstaande stappen. Als u een UWV-bericht wilt downloaden met een Apple desktop, bekijk dan de instructie op de volgende pagina.

# **1. MIJN UWV**

- > Ga naar de website [www.uwv.nl/particulieren/mijnuwv.](http://www.uwv.nl/particulieren/mijnuwv)
- > Kies voor Inloggen Mijn UWV en log in met uw DigiD.
- > Als u nog geen DigiD inloggegevens heeft, kunt u deze aanvragen via de link [www.digid.nl/aanvragen.](http://www.digid.nl/aanvragen)

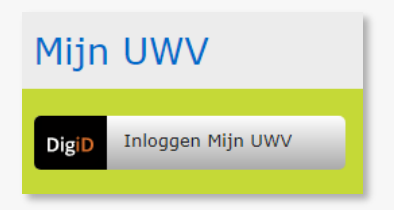

Loongegevens

berekenen.

Controleren

Deze gegevens gebruiken wij om de hoogte van uw eventuele uitkering te

### **2. LOONGEGEVENS**

- > Kies in het rechtermenu voor "Persoonlijke gegevens".
- > Klik vervolgens bij "Loongegevens" op de button "Controleren".

# **3. VERZEKERINGSBERICHT DOWNLOADEN**

- > Kies bij "Printversie" voor "Download printversie (pdf)" Let op: Zet het vinkje bij burgerservicenummer uit!
- > Sla het document op en controleer de gegevens.
- > Zijn de gegevens correct? Verstuur het UWV-bericht dan digitaal naar uw hypotheekadviseur.

Download hieronder uw gewaarmerkte verzekeringsbericht in pdf-formaat. Geef aan welke gegevens u in het verzekeringsbericht wilt hebben:

Verzekeringsbericht

Burgerservicenumm

Arbeidsverleden Arbeidsverleden detailgegevens

Loongegevens

# • • Download printversie (pdf)

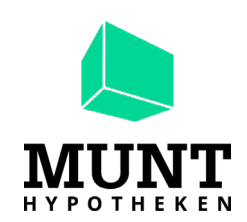

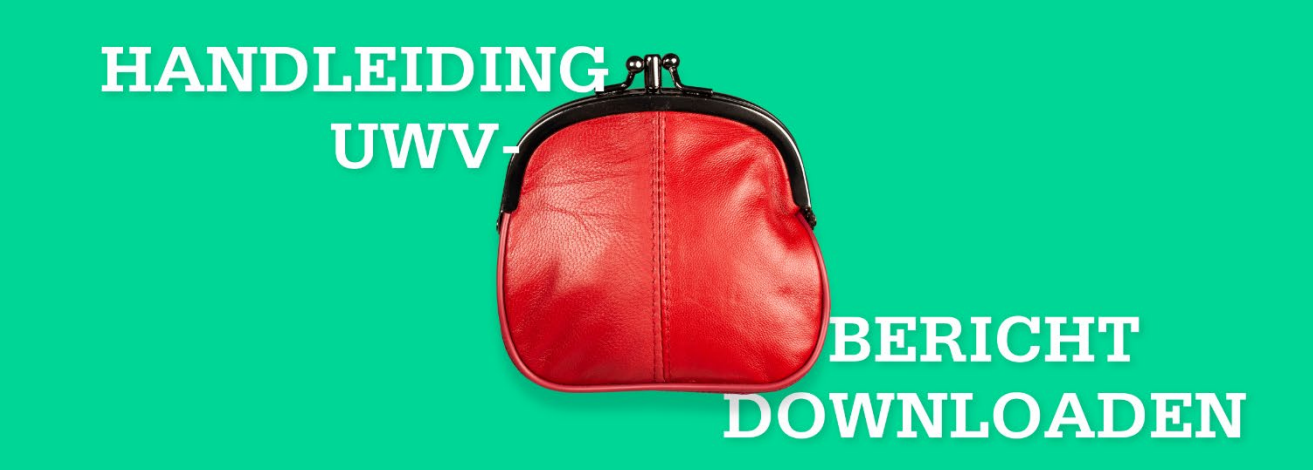

Wilt u een UWV-bericht downloaden met uw **Apple** desktop? Volg dan onderstaande stappen.

### **1. MIJN UWV**

- > Ga naar de website [www.uwv.nl/particulieren/mijnuwv.](http://www.uwv.nl/particulieren/mijnuwv)
- > Kies voor Inloggen Mijn UWV en log in met uw DigiD.
- > Als u nog geen DigiD inloggegevens heeft, kunt u deze aanvragen via de link [www.digid.nl/aanvragen.](http://www.digid.nl/aanvragen)

# **2. LOONGEGEVENS**

- > Kies in het rechtermenu voor "Persoonlijke gegevens".
- > Klik vervolgens bij "Loongegevens" op de button "Controleren".

**3. VERZEKERINGSBERICHT DOWNLOADEN**

> Kies bij "Printversie" voor "Download printversie (pdf)". Let op: Zet het vinkje bij burgerservicenummer uit!

> De PDF opent automatisch in "Voorvertoning". > Controleer de gegevens en sluit "Voorvertoning" af.

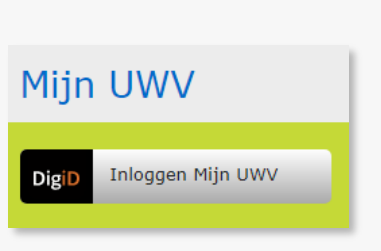

#### Verzekeringsbericht

Loongegevens

Controleren

Deze gegevens gebruiken wij om de hoogte van uw eventuele uitkering te<br>berekenen.

Download hieronder uw gewaarmerkte verzekeringsbericht in pdf-formaat.

Geef aan welke gegevens u in het verzekeringsbericht wilt hebben:

Burgerservicenummer

- Arbeidsverleden
- ◆ Arbeidsverleden detailgegevens

 $\bigcup$  Download printversie (pdf)

 $\blacktriangleright$  Loongegevens

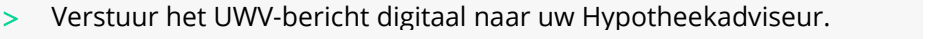

> Ga naar de map "Downloads" (onderaan uw scherm of via Finder).

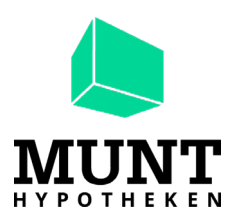